# 会員専用講習会資料配信サイトログイン方法

会員専用講習会資料限定サイトをご利用いただくには、ログインパスワードが必要です。 初めて利用する方は、まずログインパスワードを取得してください。

【ご利用の手順】

1. パスワードを取得する (初めての方のみ)

(1)会員専⽤講習会資料配信サイト(https://www.pbaweb.jp/members\_login/)にアクセスします。

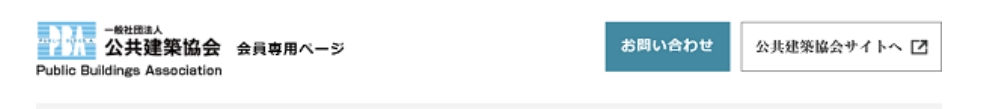

## 会員専用講習会資料配信サイト

会員専用ページログイン

こちらは公共建築協会会員に向けた講習会資料配信ページです。

### 公共建築協会の会員の方

## ● 本サイトにメールアドレスの登録がお済 みの方

● 本サイトを初めてご利用の方、メールア ドレスに変更がある方

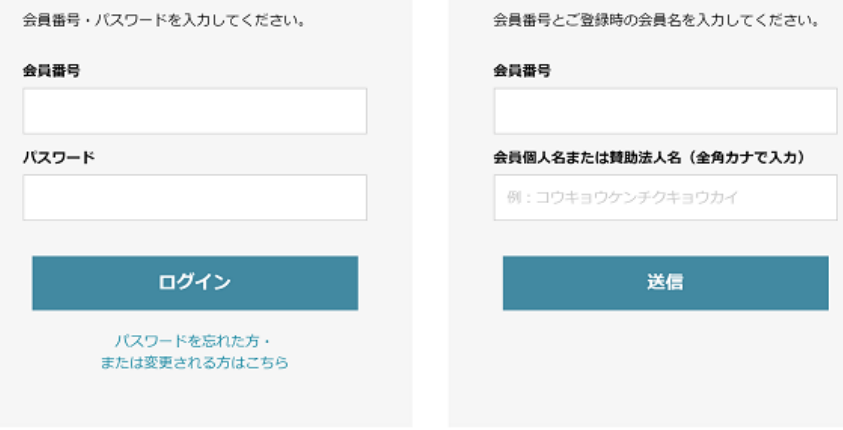

#### 公共建築協会の会員でない方

会員でない方は、下記の「会員登録はこちら」より会員登録への手続きなど詳しい説明をご確認ください。

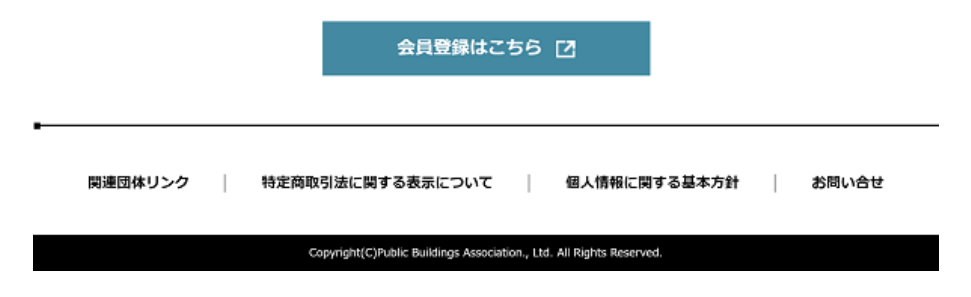

(2)会員番号と名前(全角カタカナ)を入力し、[送信]ボタンをクリックします。

【[会員番号]のご⼊⼒について】

会員番号がご不明な場合は、会員⽤お問合せフォームよりお問い合わせください。 (会員用お問合せフォーム https://www.pbaweb.jp/admission/contact\_mem/)

【[会員個⼈名または賛助法⼈名]のご⼊⼒について】

- ・全⾓カタカナで⼊⼒してください。
- ・株式会社(カブシキガイシャ)、一般社団法人(イッパンシャダンホウジン)等は入力しないでくだ さい。

**Public Buildings Association** 

お問い合わせ 公共建築協会サイトへ [7]

会員専用講習会資料配信サイト

## 会員専用ページログイン

こちらは公共建築協会会員に向けた講習会資料配信ページです。

### 公共建築協会の会員の方

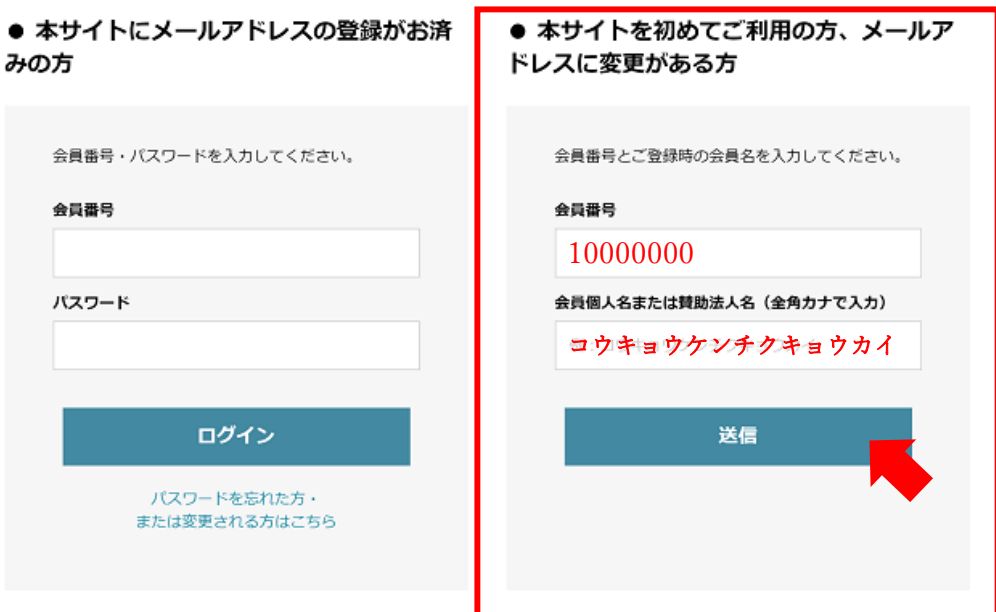

## 公共建築協会の会員でない方

会員でない方は、下記の「会員登録はこちら」より会員登録への手続きなど詳しい説明をご確認ください。

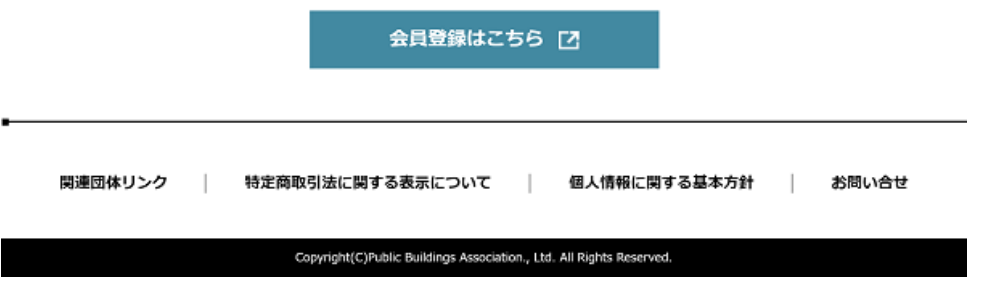

(3)パスワードを配信するメールアドレスを登録します。

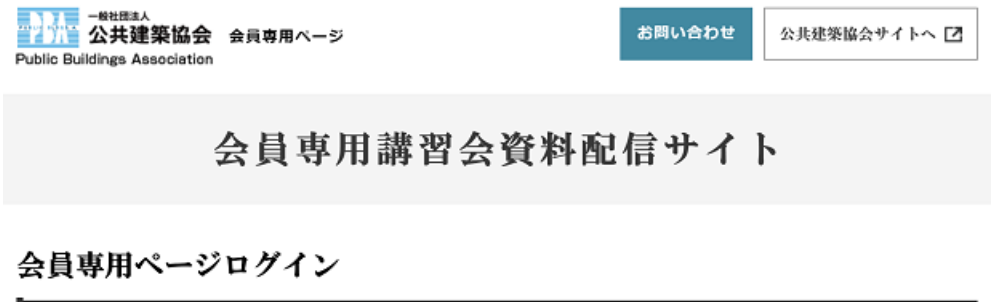

● 本サイトを初めてご利用の方・メールアドレスに変更がある方

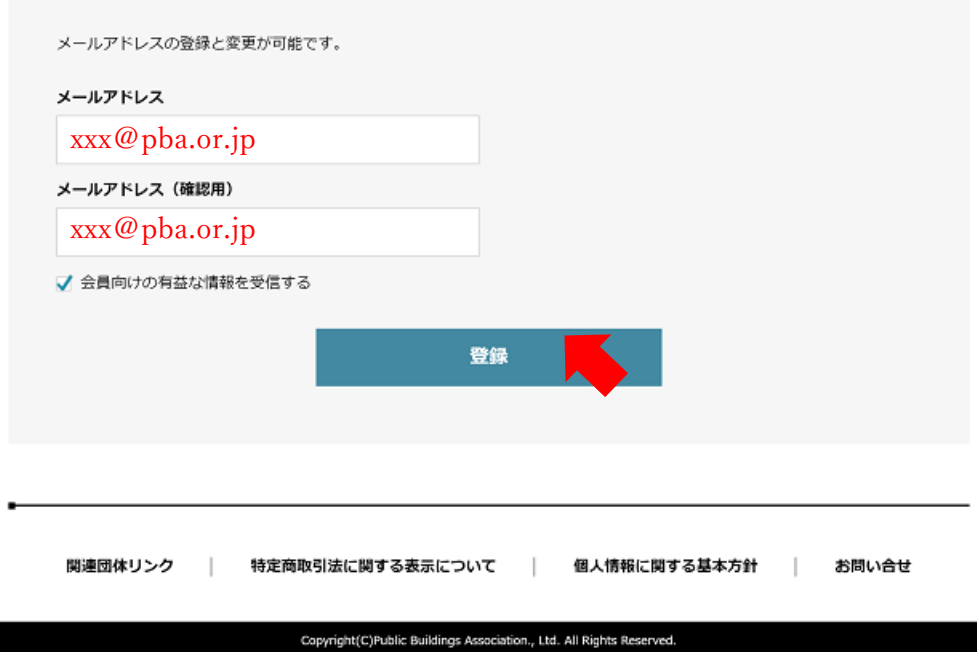

登録したメールアドレス宛にパスワードを記載したメールが届きます。

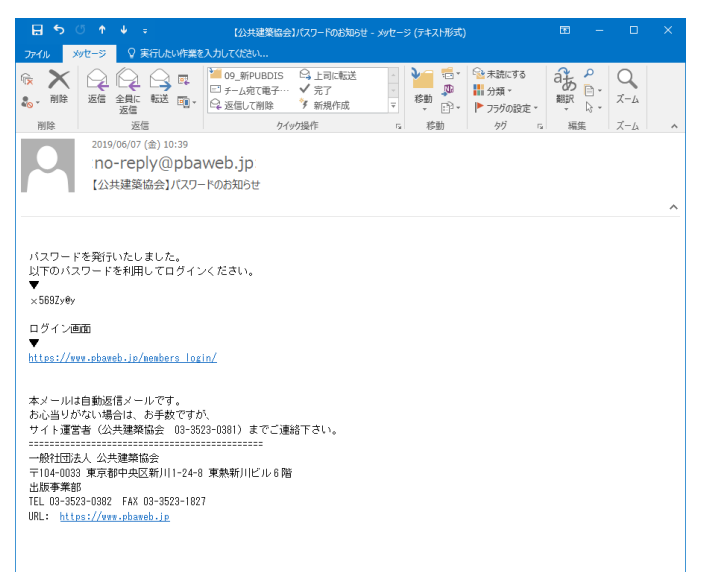

2. 会員専用ページにログインする

メールに記載されたパスワードを使用してログインします。

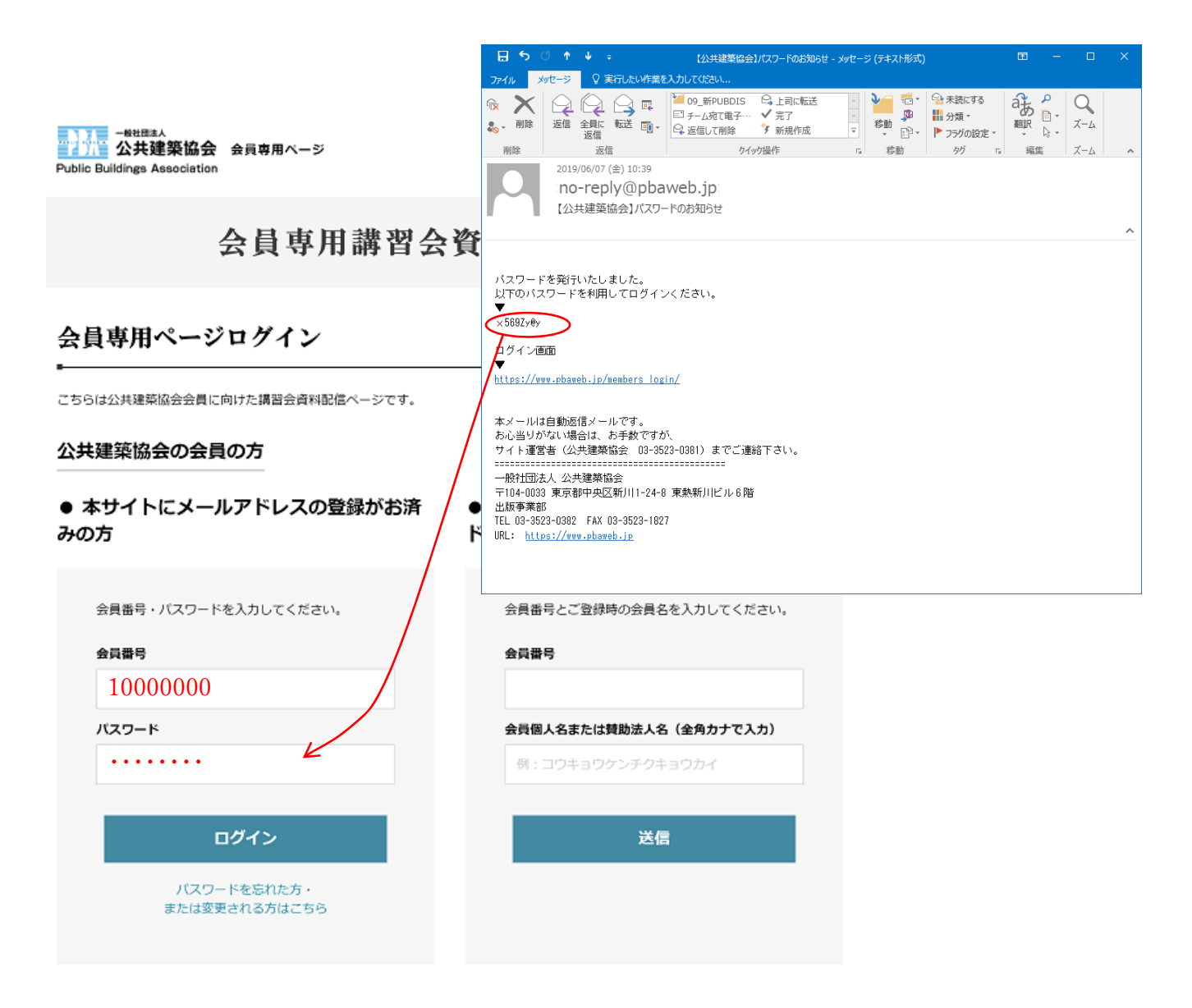

## 公共建築協会の会員でない方

会員でない方は、下記の「会員登録はこちら」より会員登録への手続きなど詳しい説明をご確認ください。

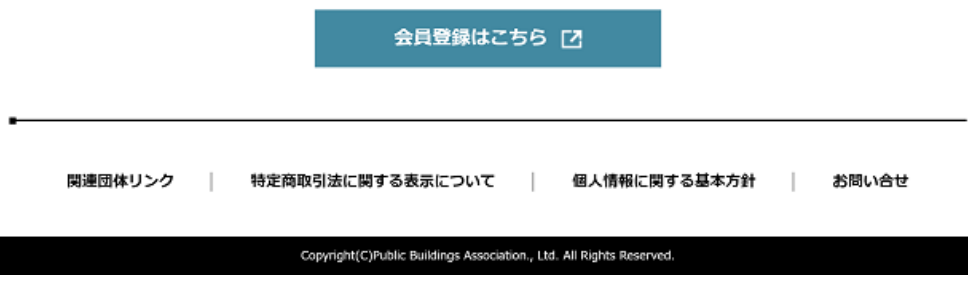